# Classilio Via

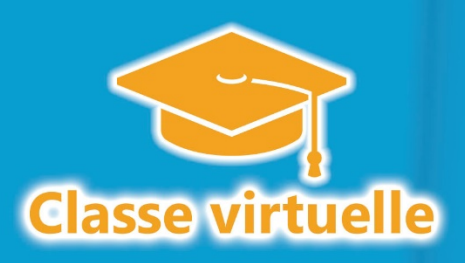

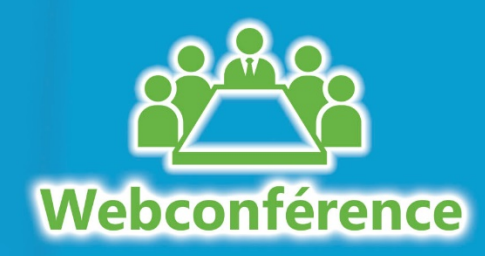

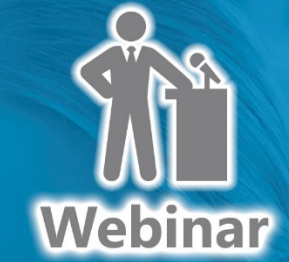

## *Documentation technique Comment se connecter à Classilio Via HTML*

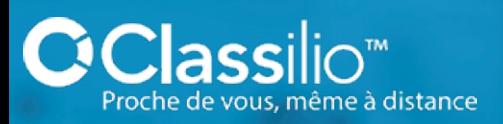

Edition décembre 2022 d'ans les parties de la propone de la propone de la propone de la propone de la propone

**CLASSILIO**

**Siège social :** 21, rue de Fécamp 75012 PARIS

#### **Classilio** Configurations requises Via (participant, animateur et hôte)

#### **Systèmes d'exploitations compatibles**

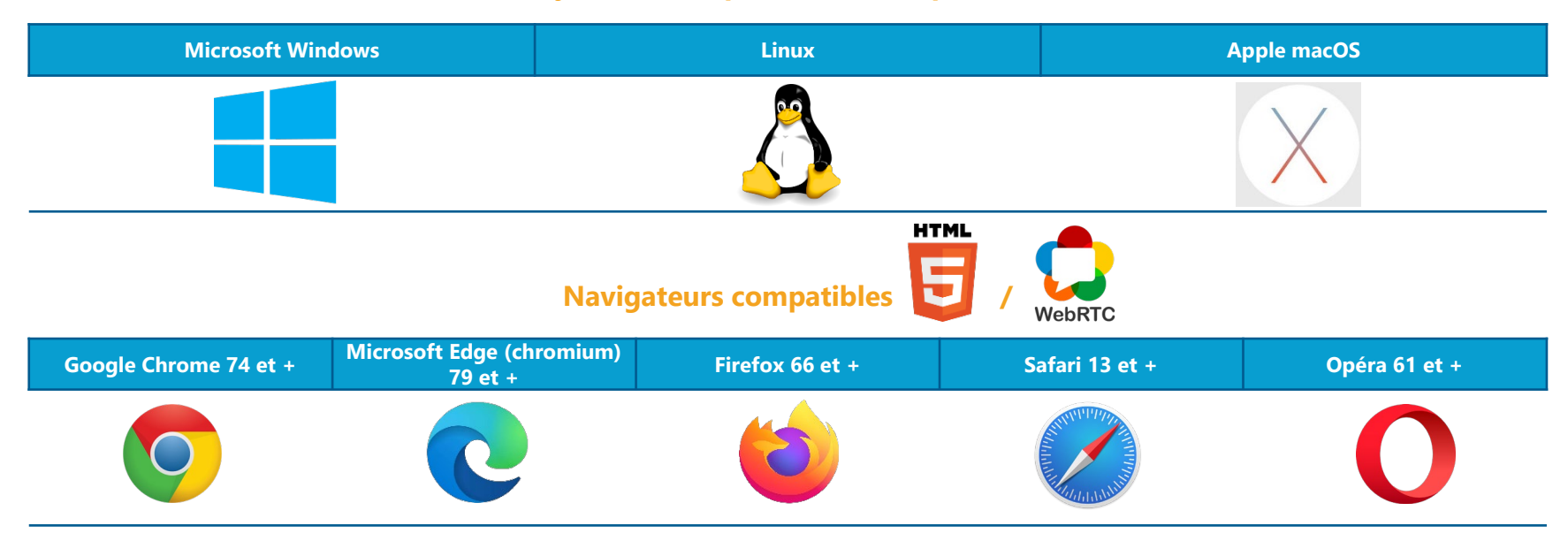

#### **Connexion Internet préconisée**

Connexion ADSL ou câble de 256 Kb/s ou plus rapide en flux descendant (download) et montant (upload) **alloués par utilisateur** (3 Mb/s en descendant et 512 Kb/s en montant recommandés pour profiter pleinement de l'expérience).

Il est à noter que les besoins en bande passante peuvent varier en fonction de l'utilisation simultanée de différents périphériques (micro, webcam, partage d'écran, etc.). Même si une connexion filaire est recommandée, l'utilisation du Wifi ou d'une connexion cellulaire (4G, 4G+ et 5G) est envisageable si la réception est bonne.

En cas de difficulté d'installation, merci de contacter votre administrateur réseau.

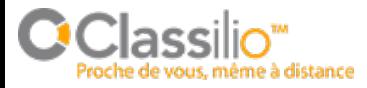

## **Classilic**

## La configuration réseau (1/2)

Ce document s'adresse uniquement aux organisations qui doivent configurer manuellement leur réseau interne pour optimiser la connexion Internet de la classe virtuelle Classilio Via HTML.

De par sa conception technique, Classilio Via HTML fonctionne sur la plupart des réseaux même sécurisés, mais il est possible que votre organisation ait mis en place une politique de sécurité très stricte. Cela peut donc dégrader l'expérience utilisateur et bloquer certaines fonctionnalités de Classilio Via HTML. Dans ce cas, il suffit de demander à votre service informatique ou DSI d'effectuer les réglages suivants dans le pare-feu et/ou proxy de votre organisation et permettre ainsi aux ordinateurs connectés sur votre réseau interne d'accéder aux serveurs Classilio Via HTML suivants :

- Pour le site internet : **212.129.30.237 / URL de l'instance client (https://xxxxx.classilio.com)**
- Pour l'accès à la classe virtuelle :
	- Protocole de communication : **TCP/UDP**
	- Ports utilisés : **du port 10001 au port 65536**
	- Adresses IP et DNS :
		- **Serveur streaming 0 : 51.210.203.128 / classilioviahtml-streaming0.classilio.com**
		- **Serveur streaming 1 : 51.210.203.129 / classilioviahtml-streaming1.classilio.com**
		- **Serveur streaming 2 : 51.210.203.130 / classilioviahtml-streaming2.classilio.com**
		- **Serveur streaming 3 : 51.210.203.131 / classilioviahtml-streaming3.classilio.com**
		- **Serveur streaming 4 : 51.210.203.132 / classilioviahtml-streaming4.classilio.com**
		- **Serveur streaming 5 : 46.105.40.72 / classilioviahtml-streaming5.classilio.com**
		- **Serveur streaming 6 : 46.105.44.121 / classilioviahtml-streaming6.classilio.com**
		- **Serveur streaming 7 : 46.105.47.61 / classilioviahtml-streaming7.classilio.com**
		- **Serveur streaming 8 : 46.105.48.57 / classilioviahtml-streaming8.classilio.com**

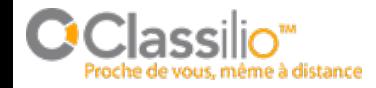

## **Classilic**  $\sqrt{a}$

## La configuration réseau (2/2)

Ce document s'adresse uniquement aux organisations qui doivent configurer manuellement leur réseau interne pour optimiser la connexion Internet de la classe virtuelle Classilio Via HTML.

- En cas d'utilisation d'un réseau très sécurisé empêchant l'accès aux serveurs listés en page 3 et sans action de la part des services informatiques ou DSI du client, la solution Classilio Via HTML tentera de se connecter aux serveurs de Classilio en passant par un canal spécifique appelé « serveur TURN » (mode dégradé) dont les caractéristiques sont les suivantes :
- Protocole de communication : **TCP/UDP**
- Ports utilisés : **443**
- $\triangleright$  Adresses IP et DNS :
	- **Serveur turn 1 : 51.210.203.94 / classilioviahtml-turn1.classilio.com**

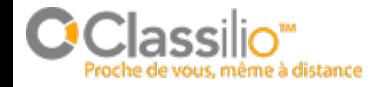